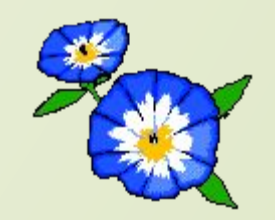

### **Технологии WWW, браузеры**

# **Всемирная паутина (WWW)**

### **Ȁехнология WWW (понятие)**

**Всемирная паутина** (World Wide Web) – услуга (сервис) Интернета позволяющая осуществлять различные операции с **Webстраницами** в основе которых лежат **гиперссылки**.

**Web-серверами**, а документы, реализованные по технологии WWW, называются **Web-страницами**.

**Всемирная паутина – это десятки миллионов Web-серверов Интернета, содержащих Web-страницы, в которых используются технологии гипертекста.**

# **ǿоздание Web-страниц (HTML)**

- помощью **языка разметки гипертекста (Hyper Text Markup Language - HTML)**.
- **В основе данного языка** лежат управляющие **теги** (подробнее при изучении следующей главы).
- Web-страницы могут содержать **различного вида информацию.**
- **Динамический HTML** использует объектную модель документа, что легко позволяет осуществлять **обновление Web-страниц находящихся в Интернете** (а гиперссылки также могут создаваться с помощью языков JavaScript,
- Ȁематически связанная **группа Web-страниц называется Web-сайтом**.

### **ȁниверсальный указатель ресурсов**

**ȁниверсальный указатель ресурсов (URL – Universal Resource Locator)** включает в себя протокол доступа к документу, доменное имя или IP-адрес сервера, на **protocol://domain\_name/path/file\_name**

Для доступа к Web-страницам используется **протокол передачи гипертекста HTTP (Hyper Text Transfer Protocol).** 

<u>http://schools.keldysh.ru/info2000/index.htm</u> состоит из 3-х частей:

<u>http://</u> - протокол доступа

schools.keldysh.ru - доменное имя сервера

info2000/index.htm - путь к файлу и имя файла

## Браузеры (понятие, интерфейс)

Браузер - это специальная программа просмотра Webстраниц Интернета (например, Internet Explorer или **Netscape Communicator.** 

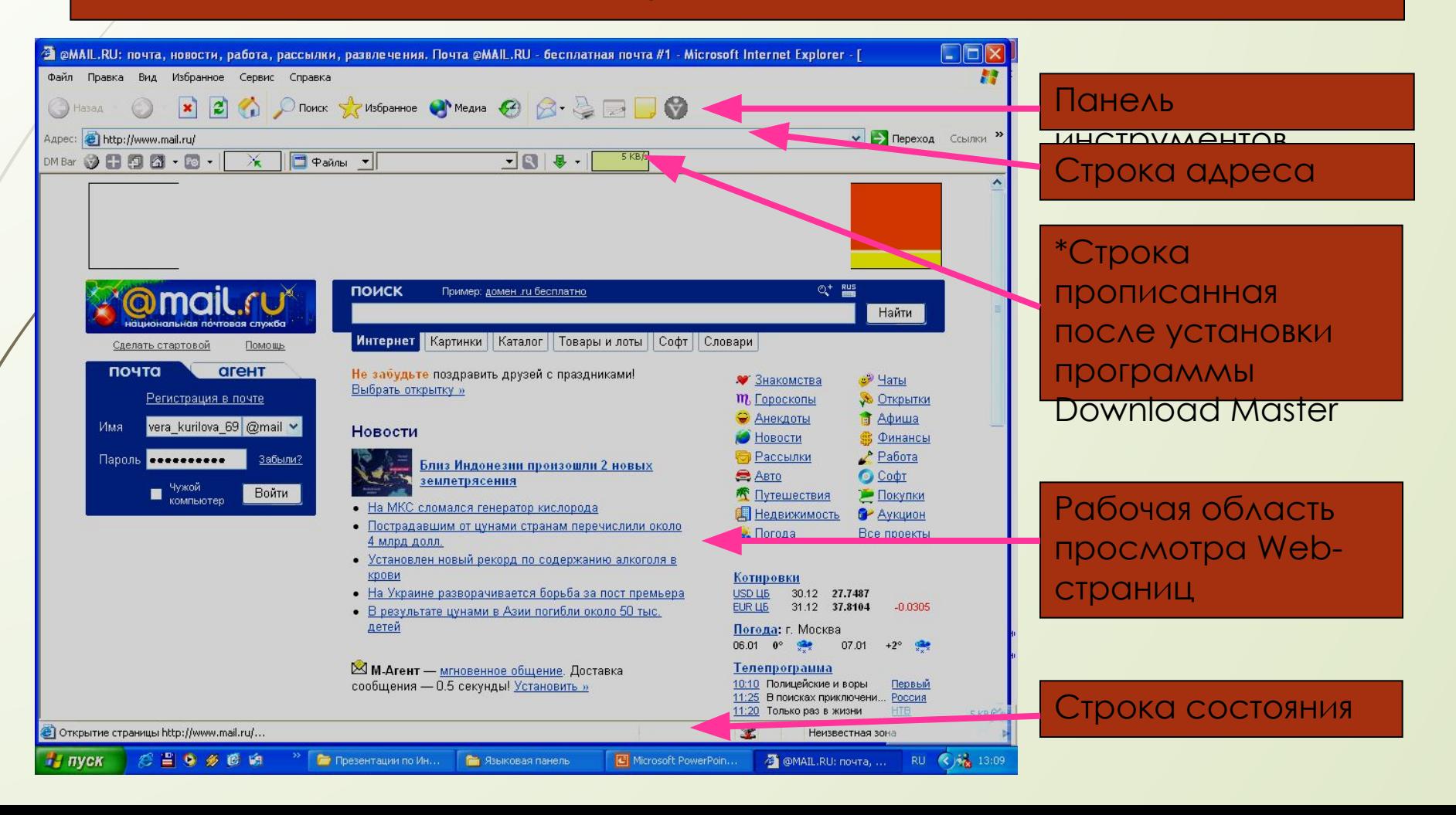

# \*Браузеры (настройки браузера: установка домашней страницы)

#### СЕРВИС □ СВОЙСТВА **ОБОЗРЕВАТЕЛЯ**

На вкладке ОБЩИЕ в группе http://www.mail.ru/) для

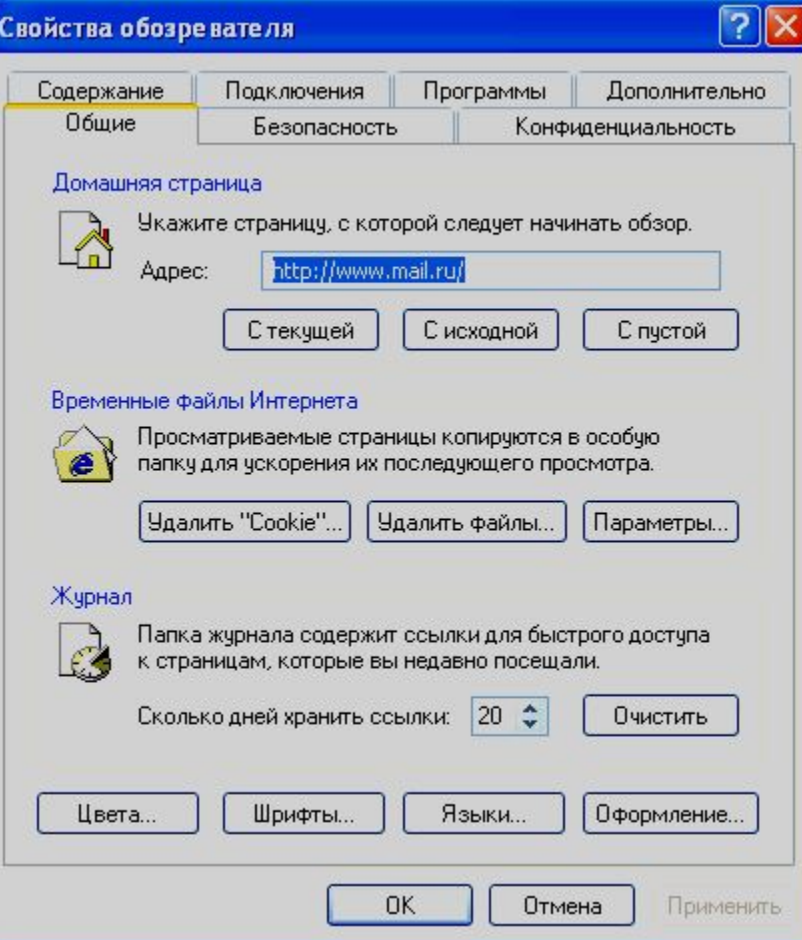

# **\*Браузеры (настройки браузера: кириллица и др.)**

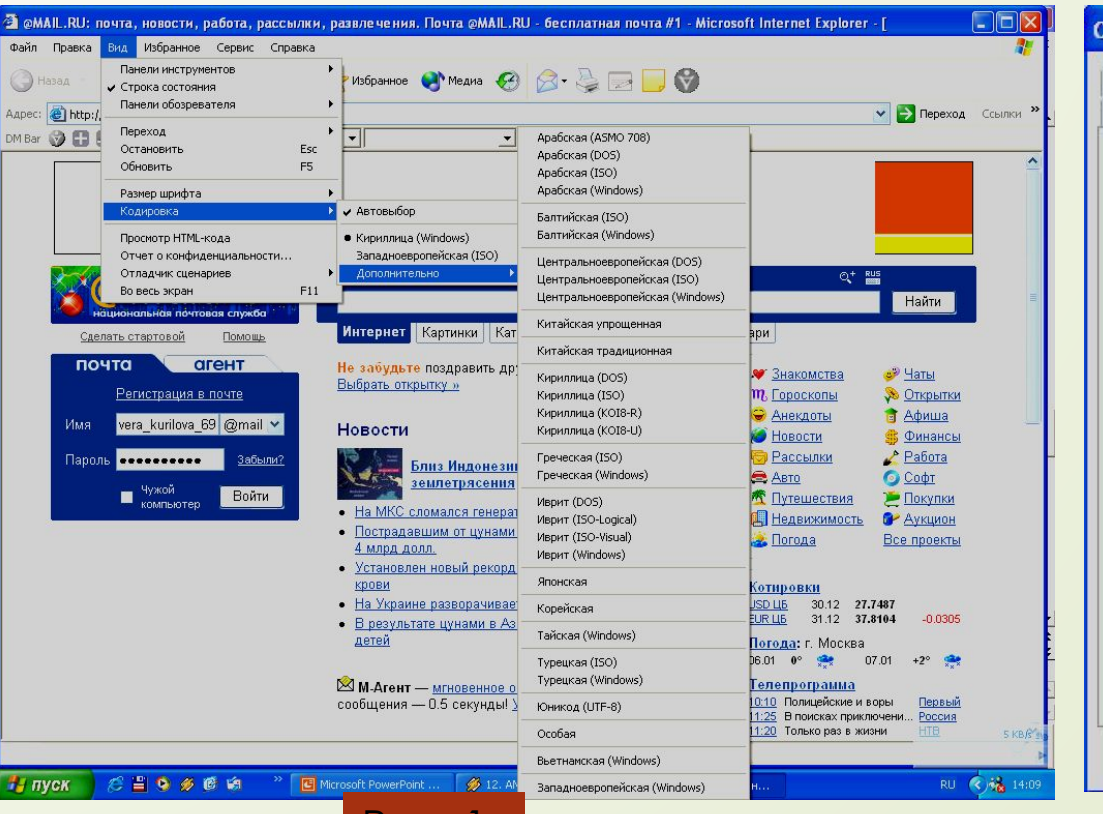

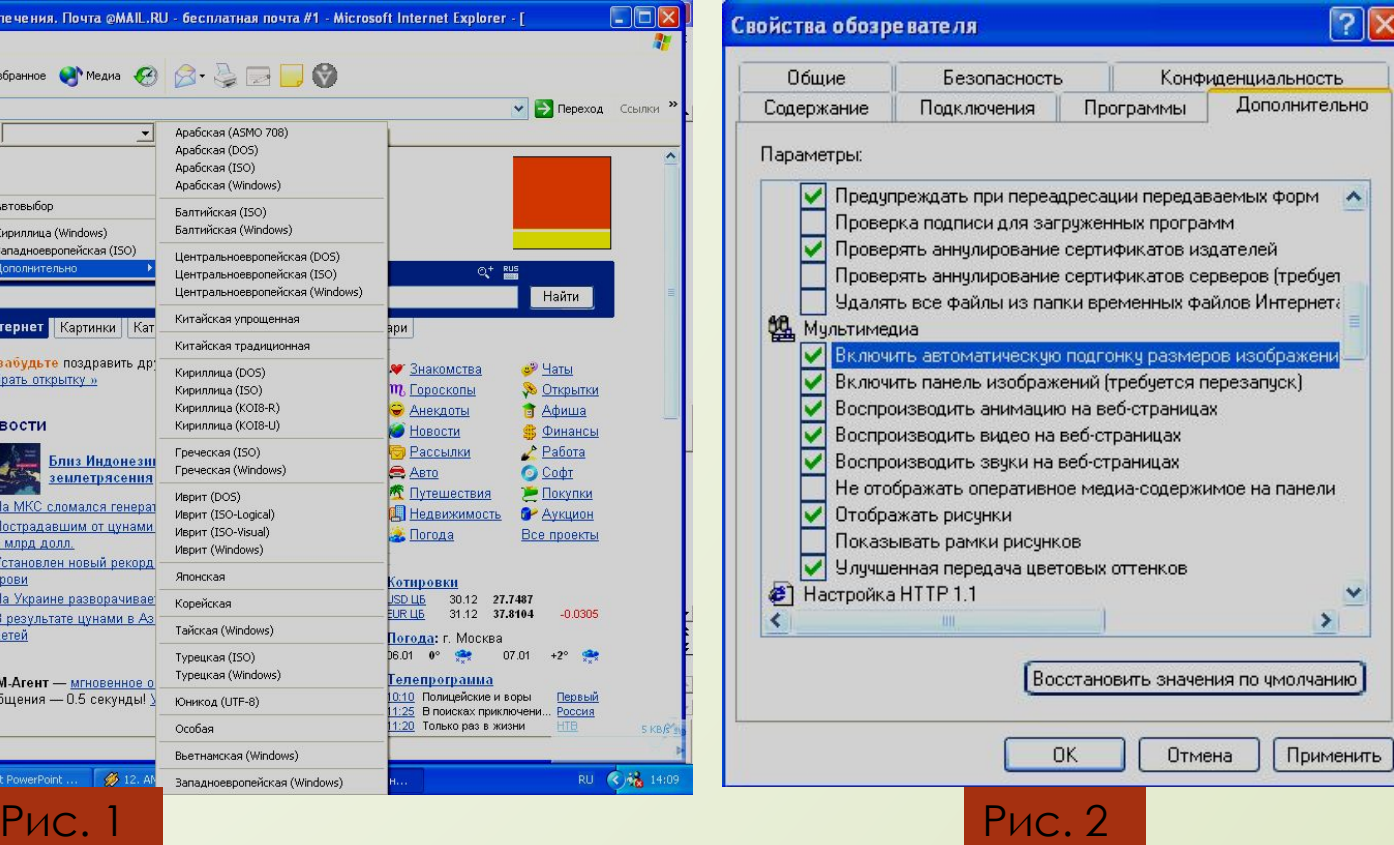

## **ǽутешествие по Всемирной паутине**

В строку *Адрес* ввести адрес (URL) интересующейся Web-страницы;

### \*Создание и использование «закладок»

#### **ИЗБРАННОЕ П ДОБАВИТЬ В ИЗБРАННОЕ**

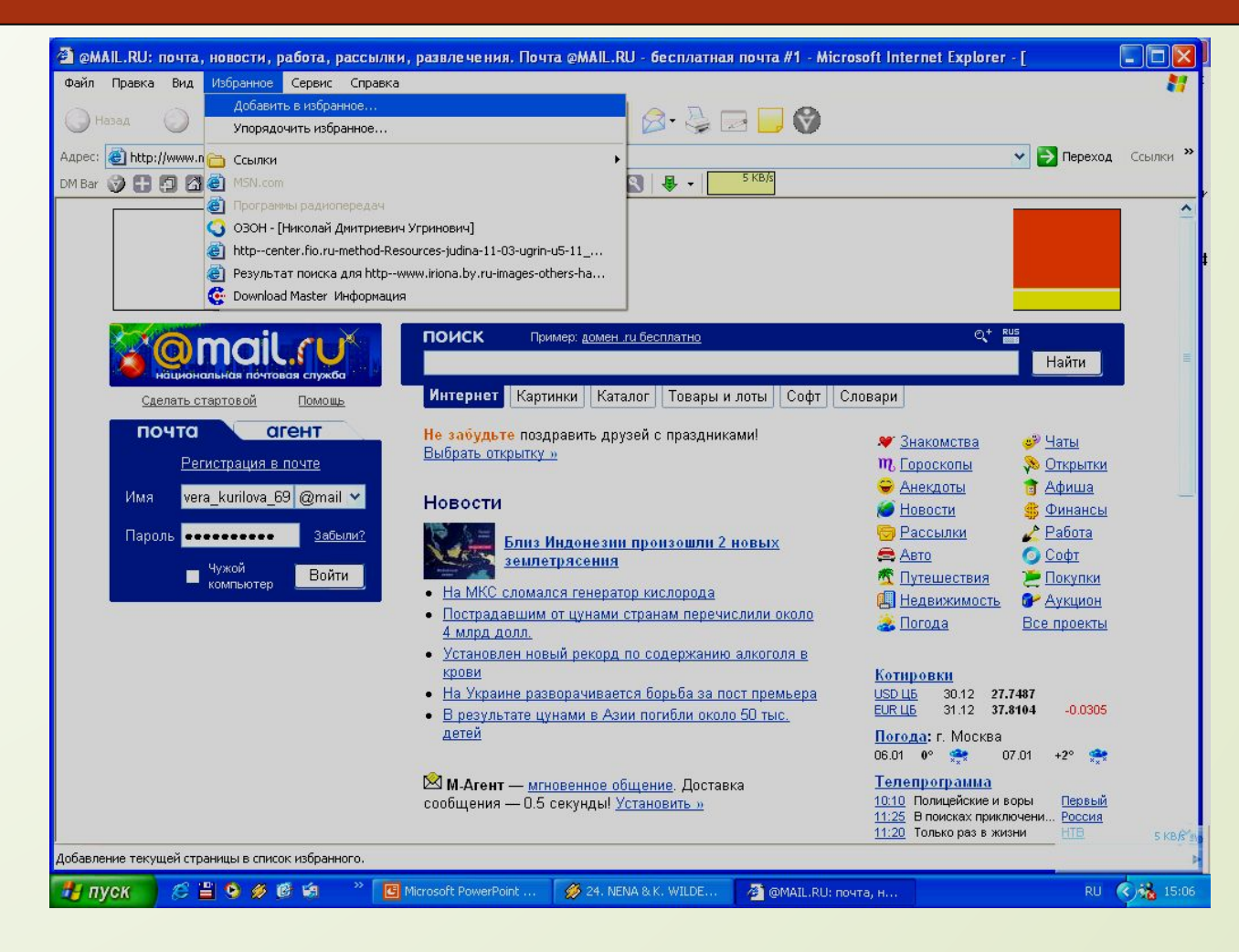

### **\*ǽутешествие по виртуальной реальности**

ǿ помощью специального **языка моделирования виртуальной реальности (Virtual Reality Modeling Language – VRML)** можно создавать трехмерные миры.

В Интернете существуют серверы, содержащие виртуальные миры (например, сервер www.intoronto.com)

Для посещения виртуальных миров необходим специальный **программный модуль**, который подключается к браузеру и позволяет просматривать анимационную графику (например, **CosmoPlayer**).

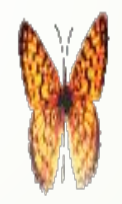

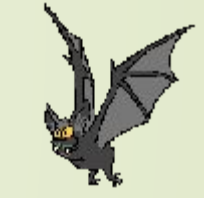

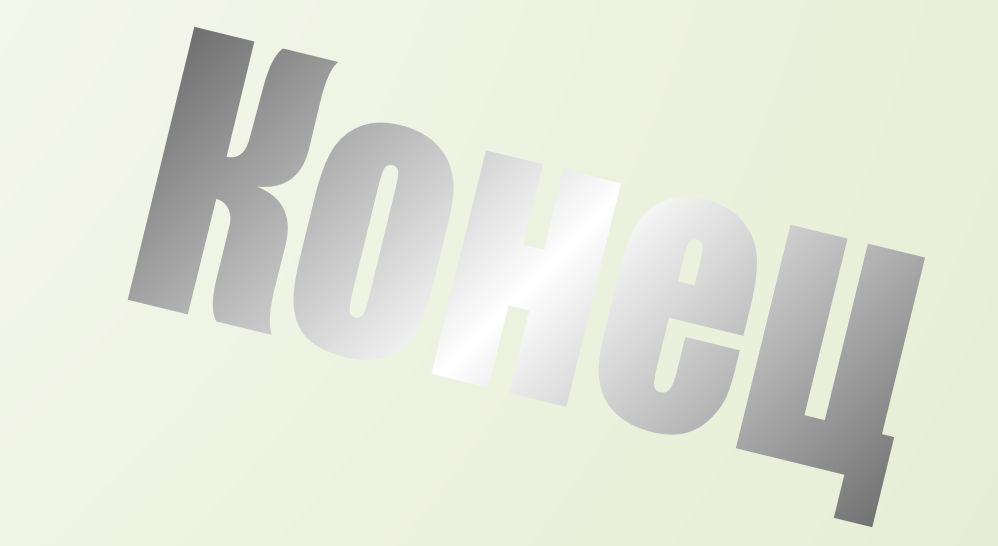